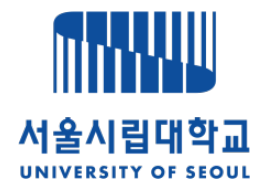

## e-IRB 시스템 회원가입 안내

## www.e-irb.com

서울시립대학교 생명윤리위원회

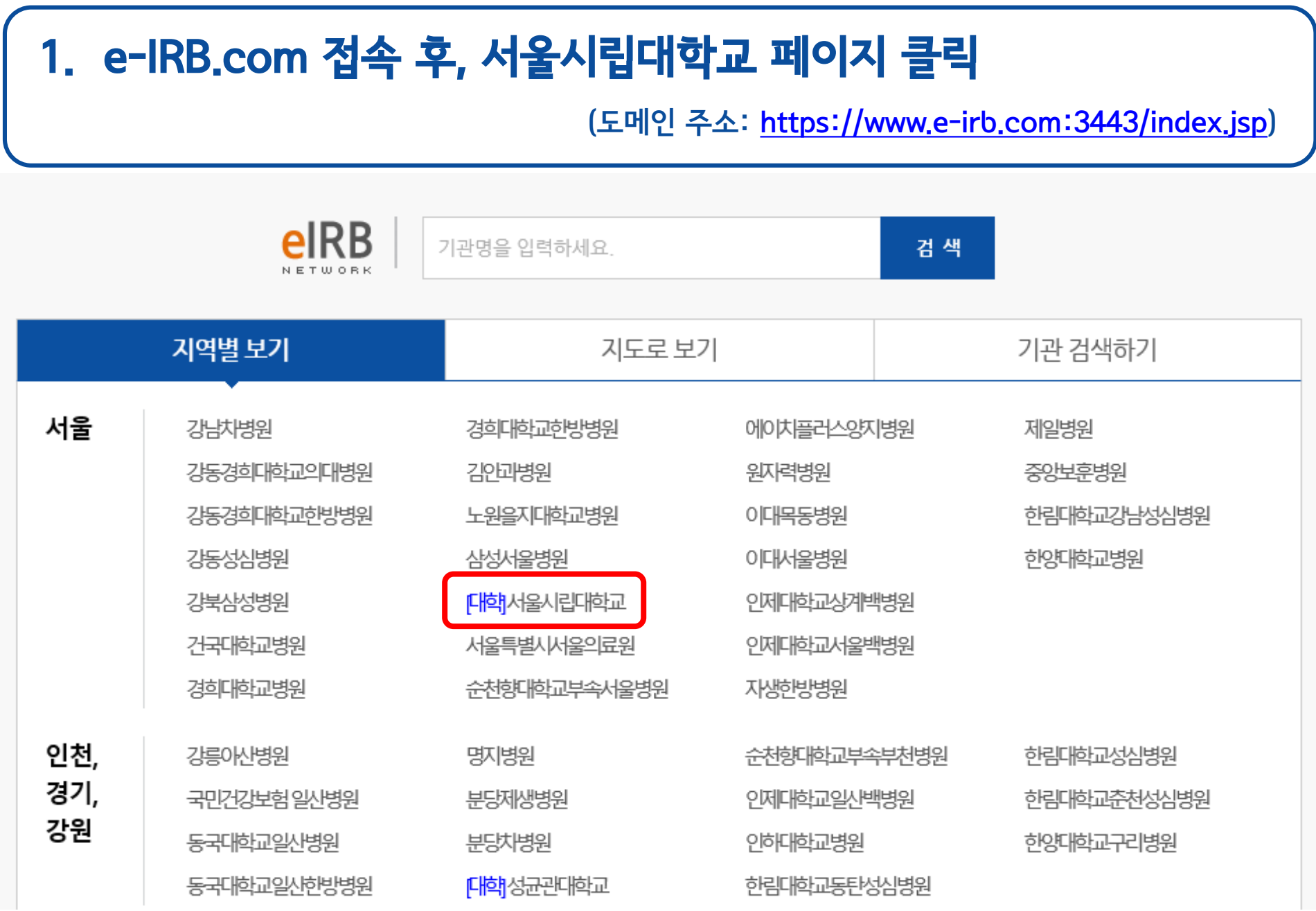

## 2. [로그인] 클릭 후, 회원가입 진행

#### MINIU 서울시립대학교 IRB

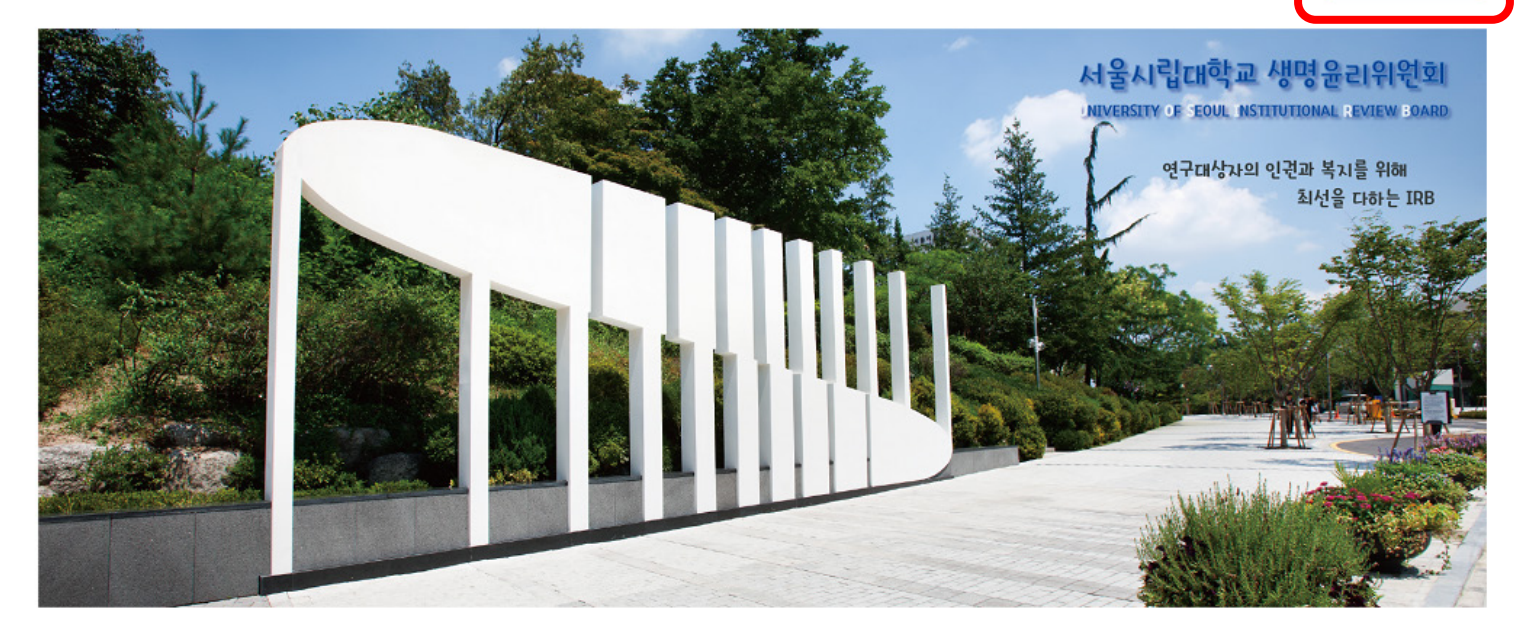

#### 공지사항

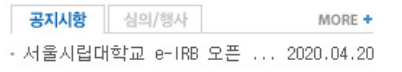

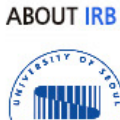

1918

 $4109$ 

서울시립대학교 생명윤리위원회(IRB)는 「생명윤리 및 안전 에 관한 법률」에 따라 인간대상연구 및 인체유래물연구의 과학 적인 타당성을 확보하고, 연구 참여자에 대한 안전과 복지를 위 해 학내에 구성된 독립적인 심의기구입니다.

IRB 일정

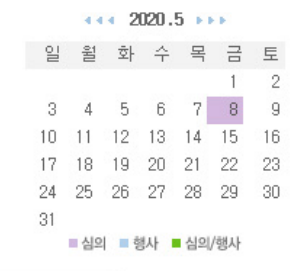

대표전화 팩스 이메일 02-6490-6379 yurasmile87@uos.ac.kr 02-6490-6356

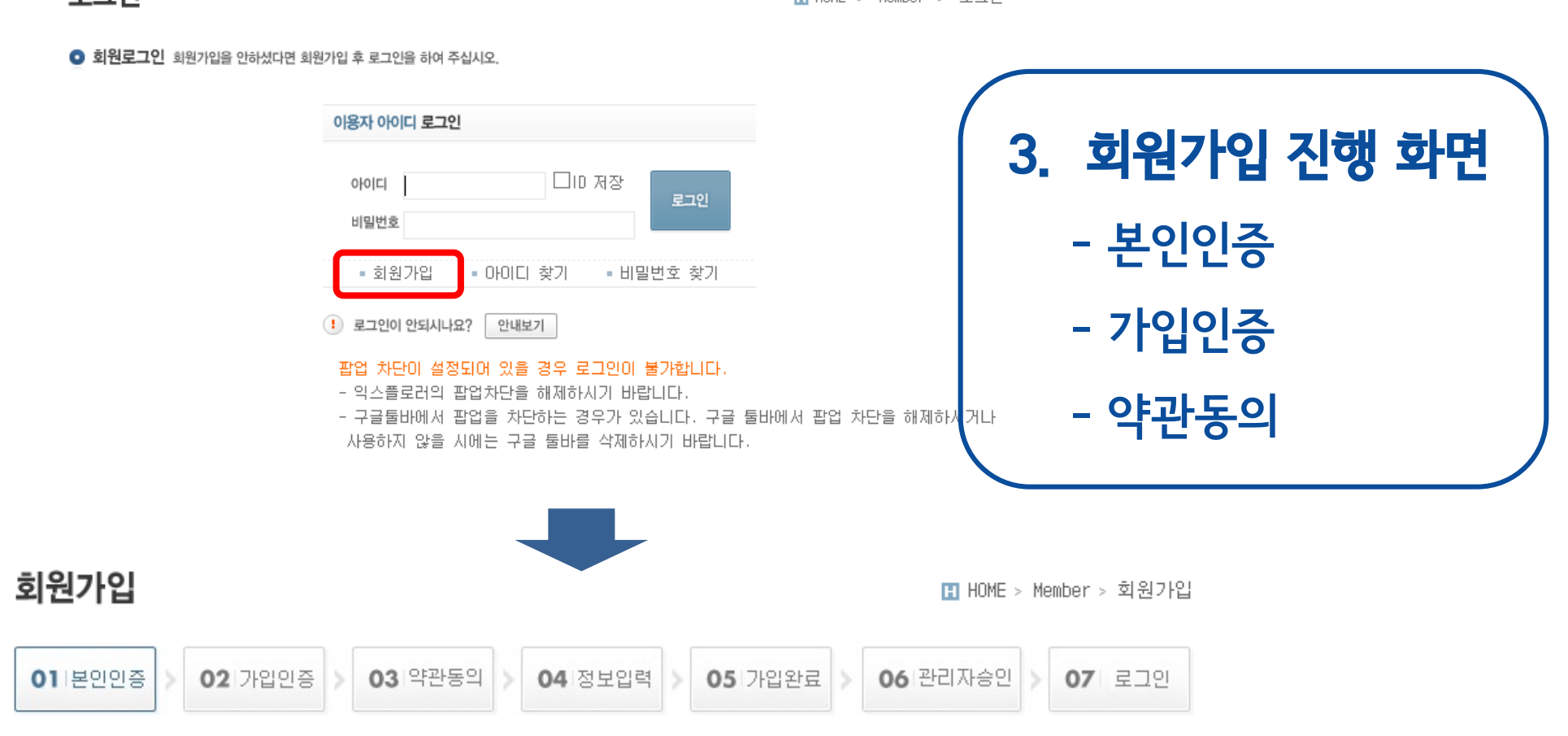

 $O$  본인인증 - 서비스 이용을 위해서 본인인증이나 아이핀 인증이 필요합니다.

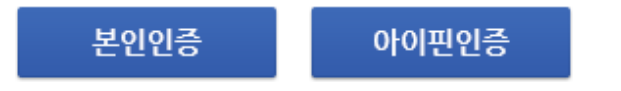

로그인

B HOME > Member > 로그인

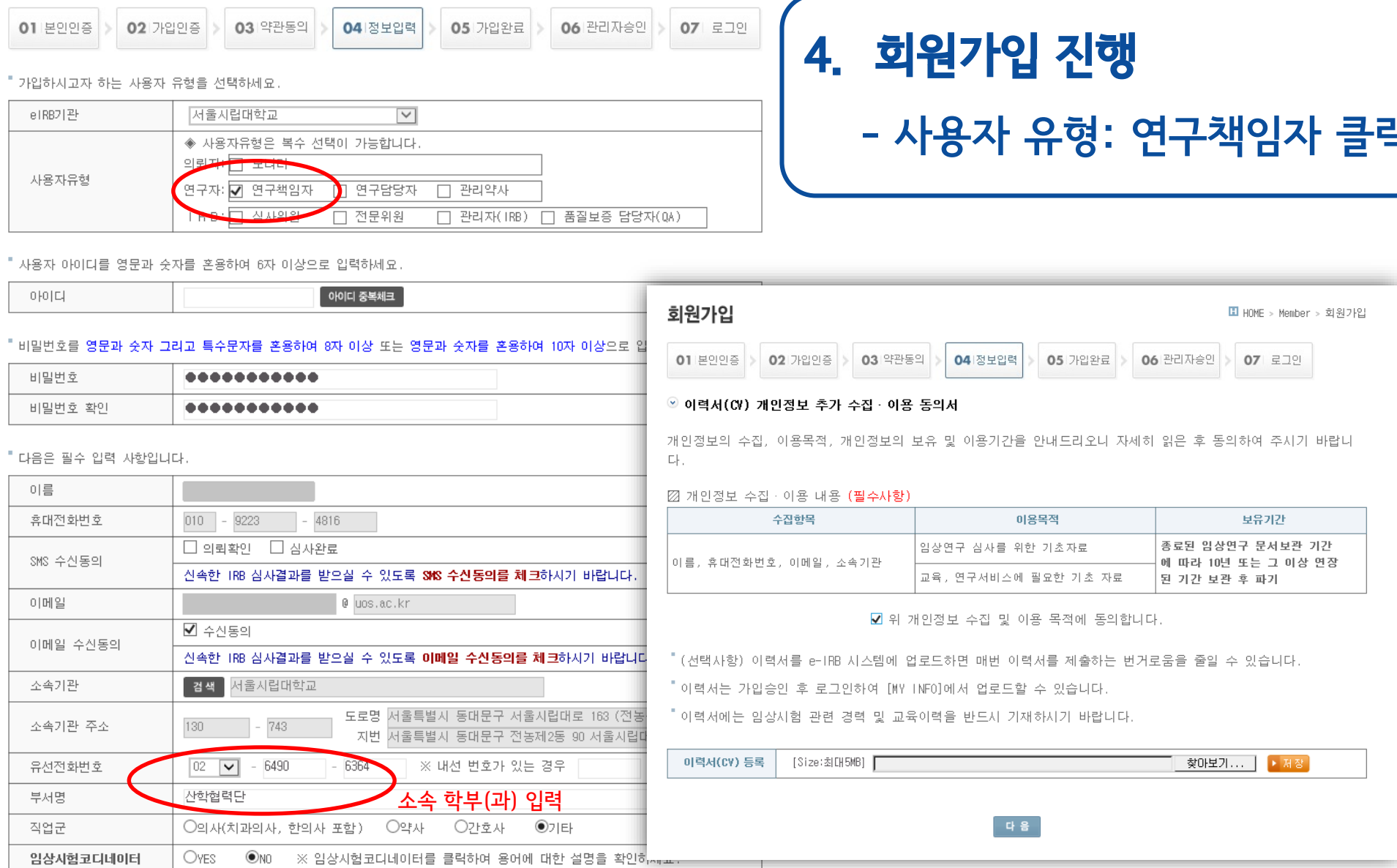

 $^{+}$  2}

회원가입

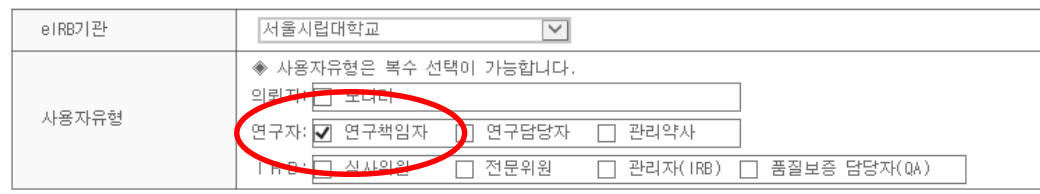

#### 

■ HOME > Member > 회원가입

 $\overline{a}$ 

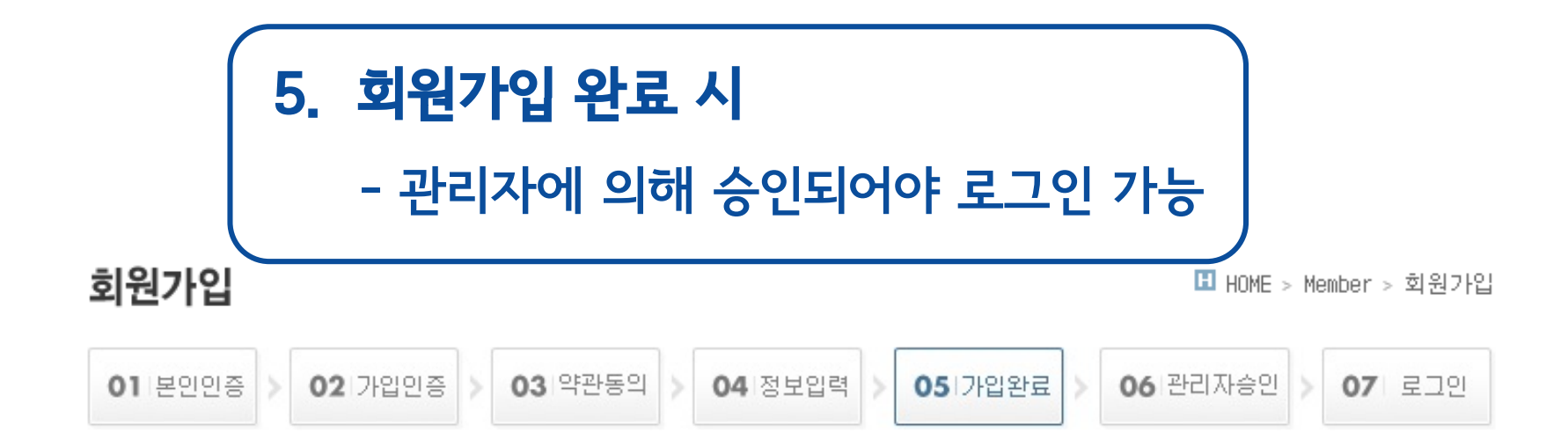

#### e-IRB에 가입해 주셔서 감사합니다.

'신청된 정보는 IRB 관리자에게 확인 요청하였습니다. TRB 관리자가 사용 승인하면 승인된 정보가 등록된 이메일로 발송됩니다.

회원가입 정보 검토 및 승인까지는 업무일 기준으로 최소 1일간의 기간이 소요됩니다.

#### e-IRB 사용법 교육

" e-IRB 시스템에 최초로 로그인하신 후에는 좌측의 e-IRB 게시판 > e-IRB 사용법 '메뉴에서 사용법을 학습하실 수 있습니다.

" 시스템 사용에 불편함이 없도록 e-IRB 사용법을 익히신 후 사용하시기 바랍니다.

## ※ 최근 2년 이내 이수한 내역만 인정(2년 이내 이수한 교육이 아닌 경우 심의 신청 불가)

## 연구윤리(생명윤리) 교육 이수증 업로드 필요(미입력 시 심의신청 기능 제한)

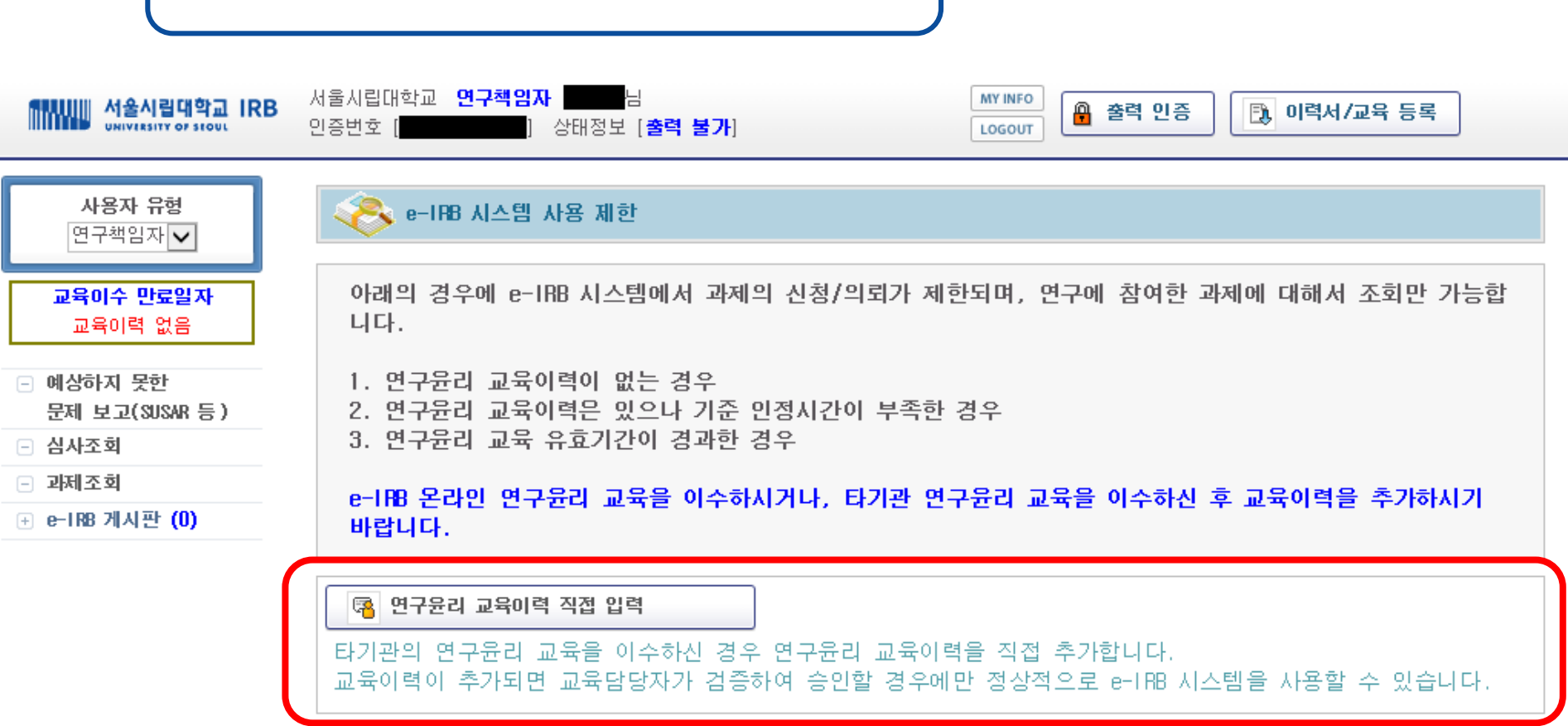

6. 관리자 승인 후, 로그인 화면

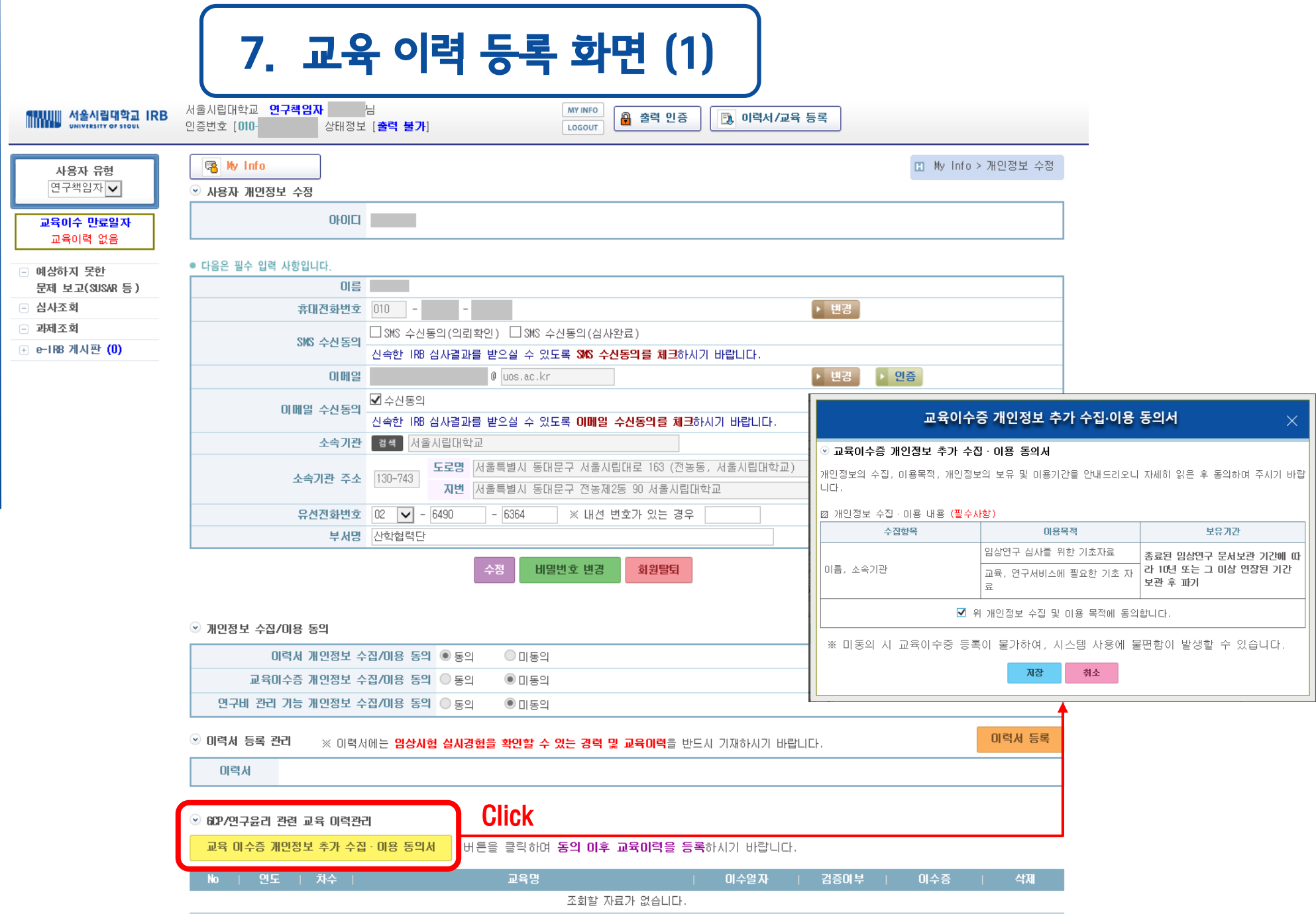

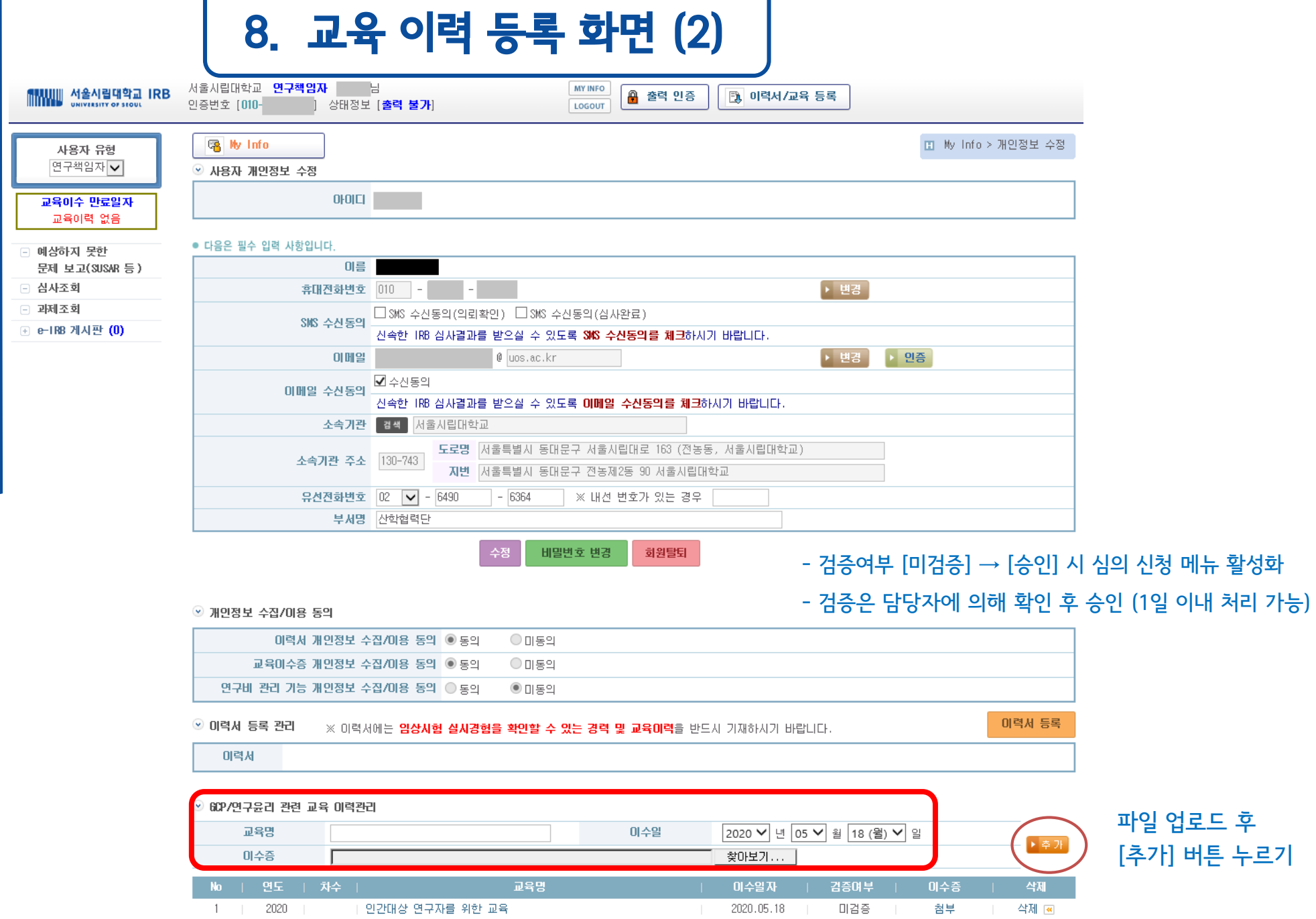

 $\overline{\phantom{a}}$ 

L

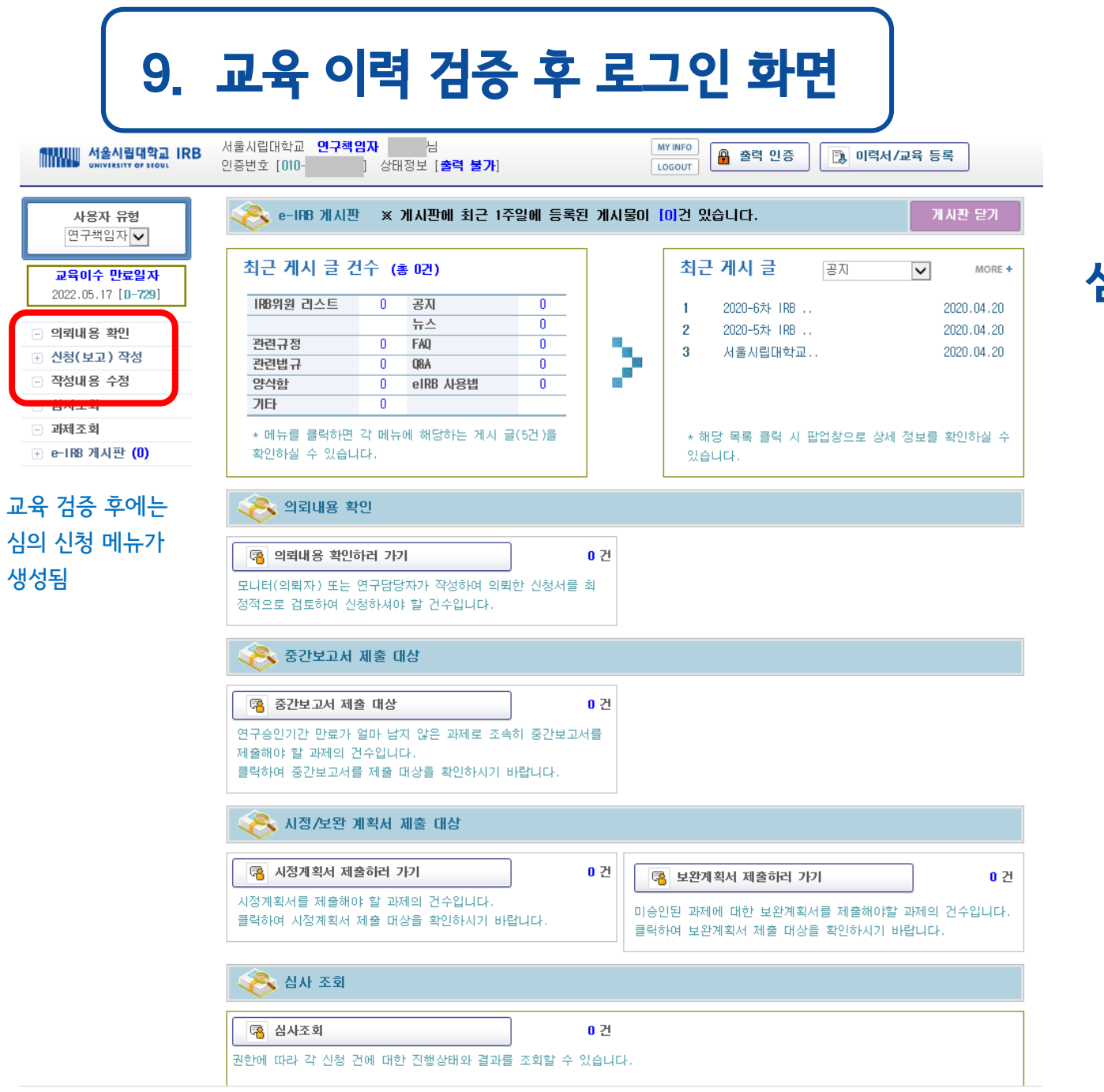

CopyRight© Samsung Medical Center

이용약관 개인정보처리방침

## 심의 신청 가능 - 신청(보고) 작성

# 감사합니다.